# **Series 2200 power Supplies Quick Start Guide**

# **Front Panel Operation**

#### **STEP 1 Setting the Output Voltage**

- 1. Press V-Set.
- 2. Use the arrow keys, numeric keypad, or the navigation wheel to enter the desired voltage output value.
- 3. Press Enter to set the voltage.

## **STEP 2 Setting the Current Limit**

- 1. Press I-Set.
- 2. Use the arrow keys, numeric keypad, or the navigation wheel to enter the current limit.
- 3. Press Enter to set the current.

#### **STEP 3 Turning on the Output**

1. Press Output ON/OFF

### **Remote Operation**

The following SCPI command example resets the power supply, sets the voltage output to 3.33V, the current limit to 1.6A and turns the output on.

*\*RST SOURCE:FUNC:MODE FIX SOURCE:VOLT 3.33V SOURCE:CURR 1.6A SOURCE:OUTP:ON*

# **Connecting a Device**

#### **OPTION 1 Using Local Sense (Lead Wire Resistance not Compensated)**

1. Install the shorting clip (included in accessories) on the rear panel terminal strip as shown in Figure 1 below. You may also use jumpers between DRIVE+ and SENSE+, and between DRIVEand SENSE-.

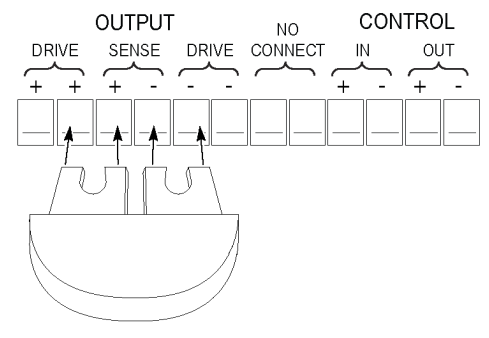

**Figure 1 Rear Panel Shorting Clips**

2. Connect two wires from either the front panel binding posts, as shown in Figure 2 below, or the rear panel DRIVE+ and DRIVE- terminals to your device under test.

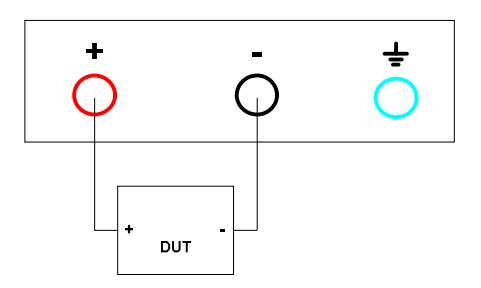

**Figure 2 Connecting a Device to the Front Panel**

## **OPTION 2 Using Remote Sense (Lead Wire Resistance Compensated)**

- 1. Remove any jumpers or the shorting clip on the rear panel terminal strip connectors between DRIVE+ and SENSE+ and between DRIVE- and SENSE-.
- 2. Connect a pair of leads from SENSE+ and SENSE- to the device under test as shown in Figure 3 below. (NOTE: To assure system stability, use a jacketed, twisted-pair cable between the remote sense terminals of the Series 2200 and the load.)
- 3. Connect a pair of leads from the DRIVE+ and DRIVE- to the device under test as shown, again, in Figure 3.

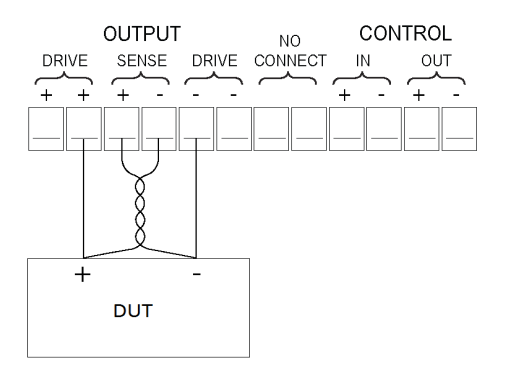

**Figure 3 Connecting a Device to the Rear Panel**